SN'S MARITIME WORK AND REST HOURS CONTROL SOFTWARE – INSTALLATION FLOW CHARTS

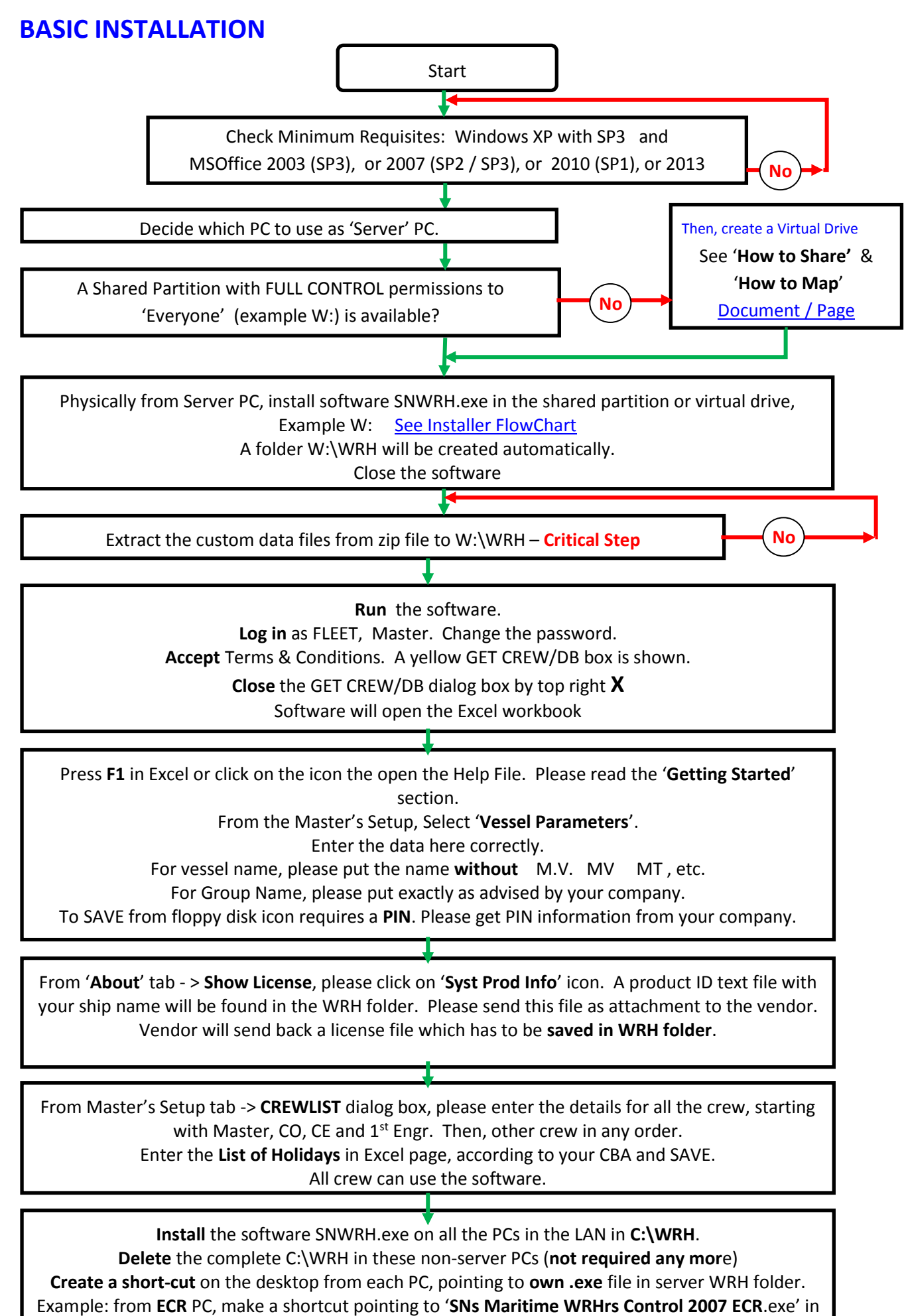

the server PC WRH folder. **Map** to single letter **W**, **if necessary**.

## <span id="page-1-0"></span>**SHARING AND MAPPING**

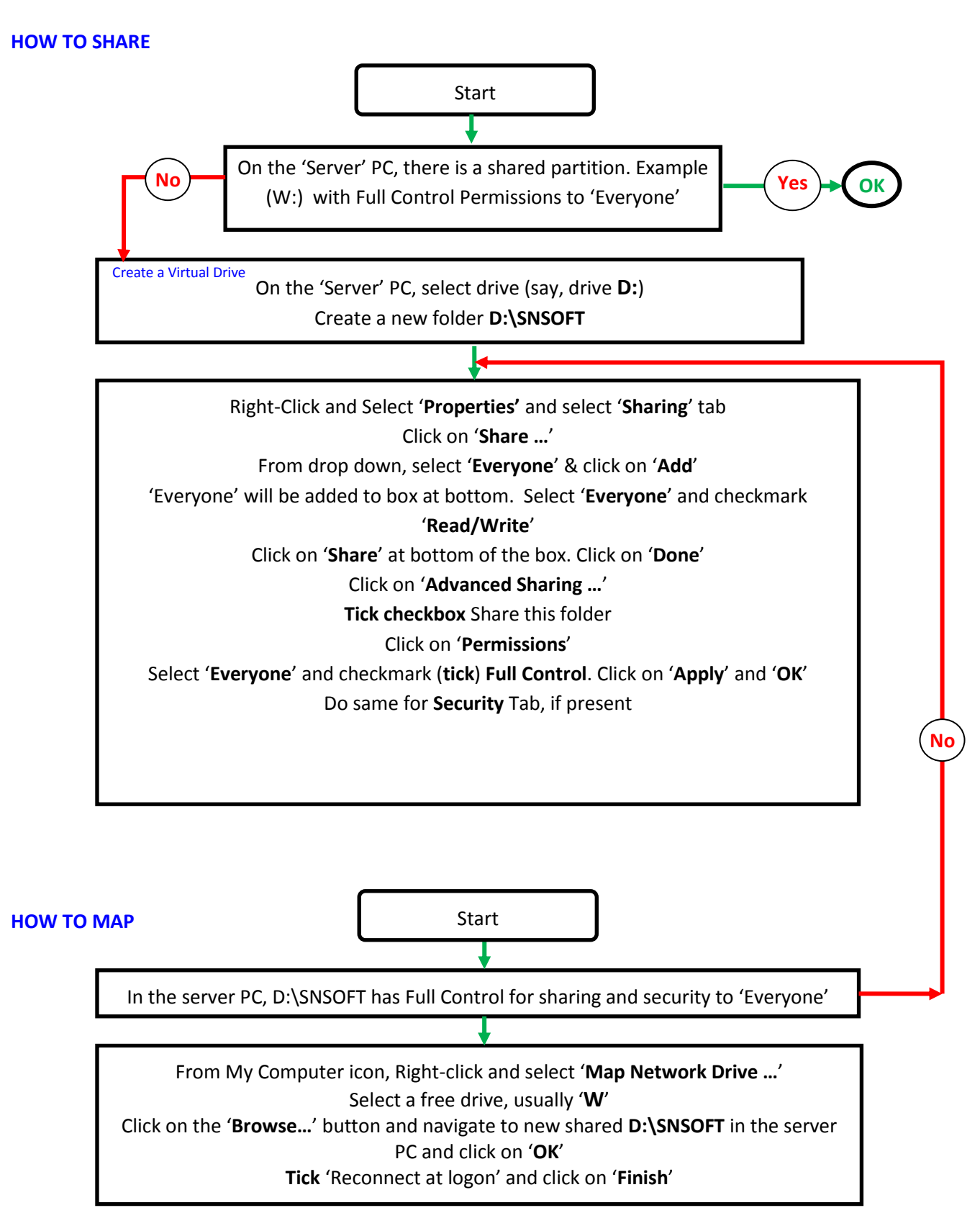

## <span id="page-2-0"></span>**INSTALLER FLOW CHART**

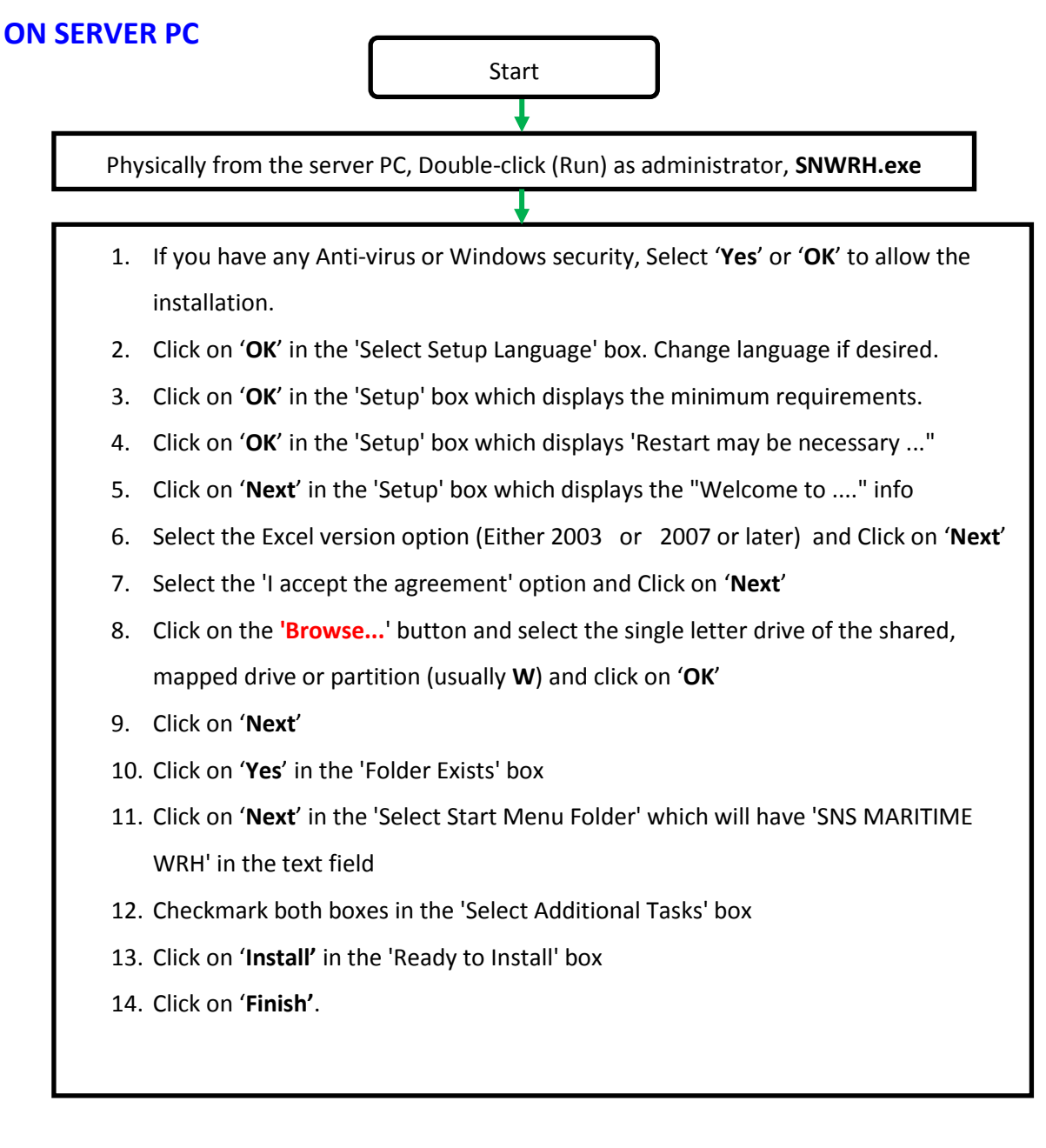

## **ON OTHER PCS IN THE LAN**

**Install** the software SNWRH.exe on all the PCs in the LAN in **C:\WRH**. **Delete** the complete C:\WRH in these non-server PCs (**not required any mor**e)

**Create a short-cut** on the desktop from each PC, pointing to **own .exe** file in server WRH folder. Example: from **ECR** PC, make a shortcut pointing to '**SNs Maritime WRHrs Control 2007 ECR**.exe' in the server PC WRH folder.

If the server PC's WRH software parent drive is not seen with a single letter in the client PC, then **Map** to single letter, example **W**